Accesses

 $(1)$  Accesses

Longitude Latitude  $($ 

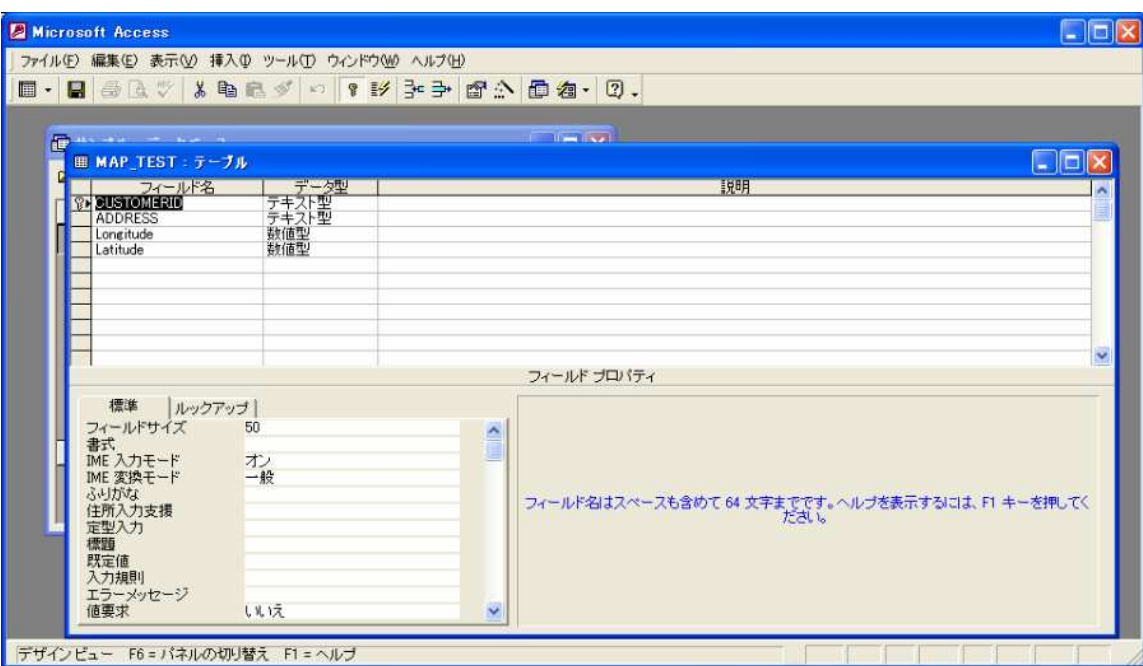

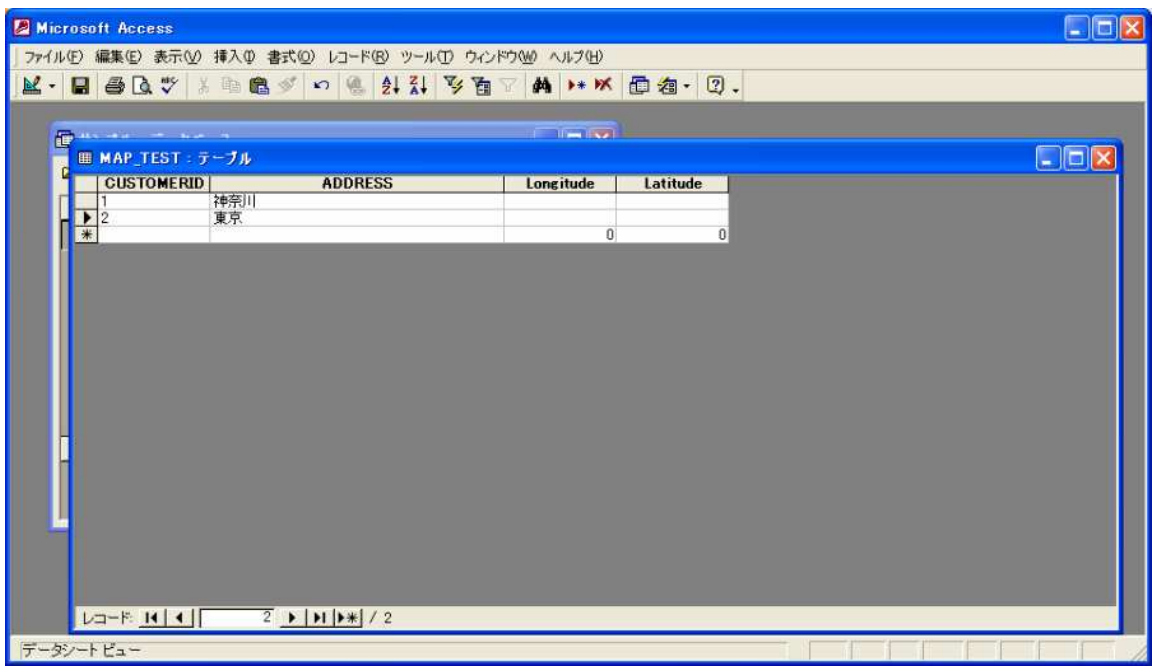

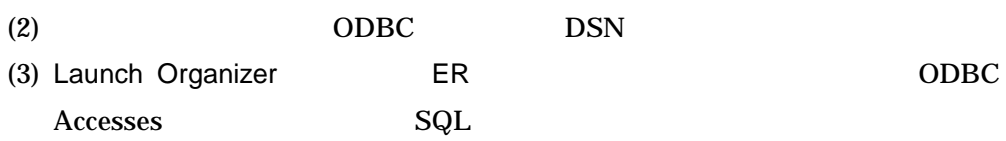

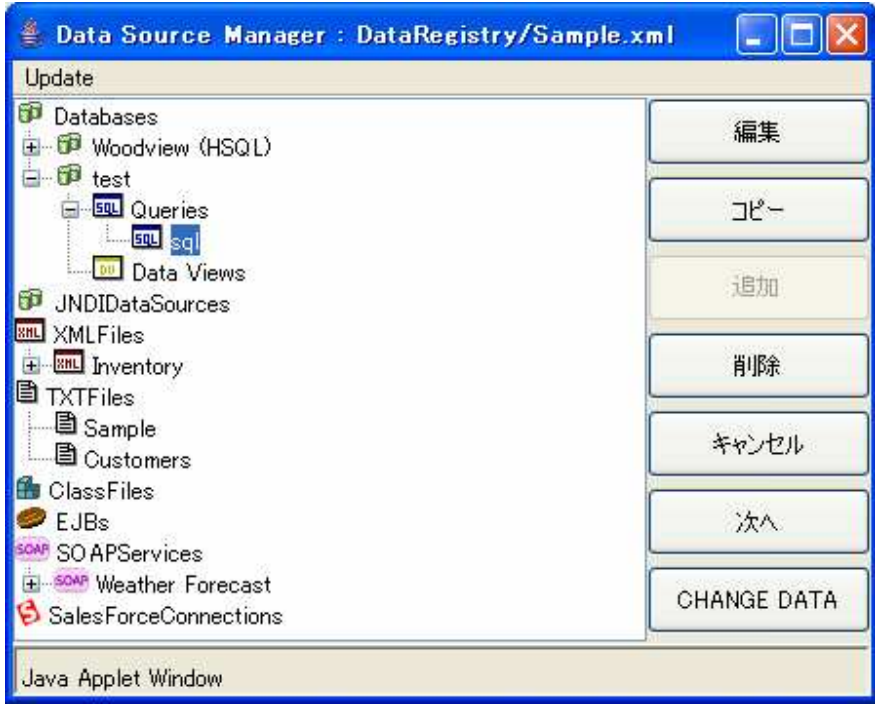

#### (4) EspressReportES

Launch Map Designer

Create new Map/Coordinates

Data Registry: Sample Please select a data source...

CreateCoordinate

Using Geocoding The Mateus next

Select fields for Geocoding(
next)...

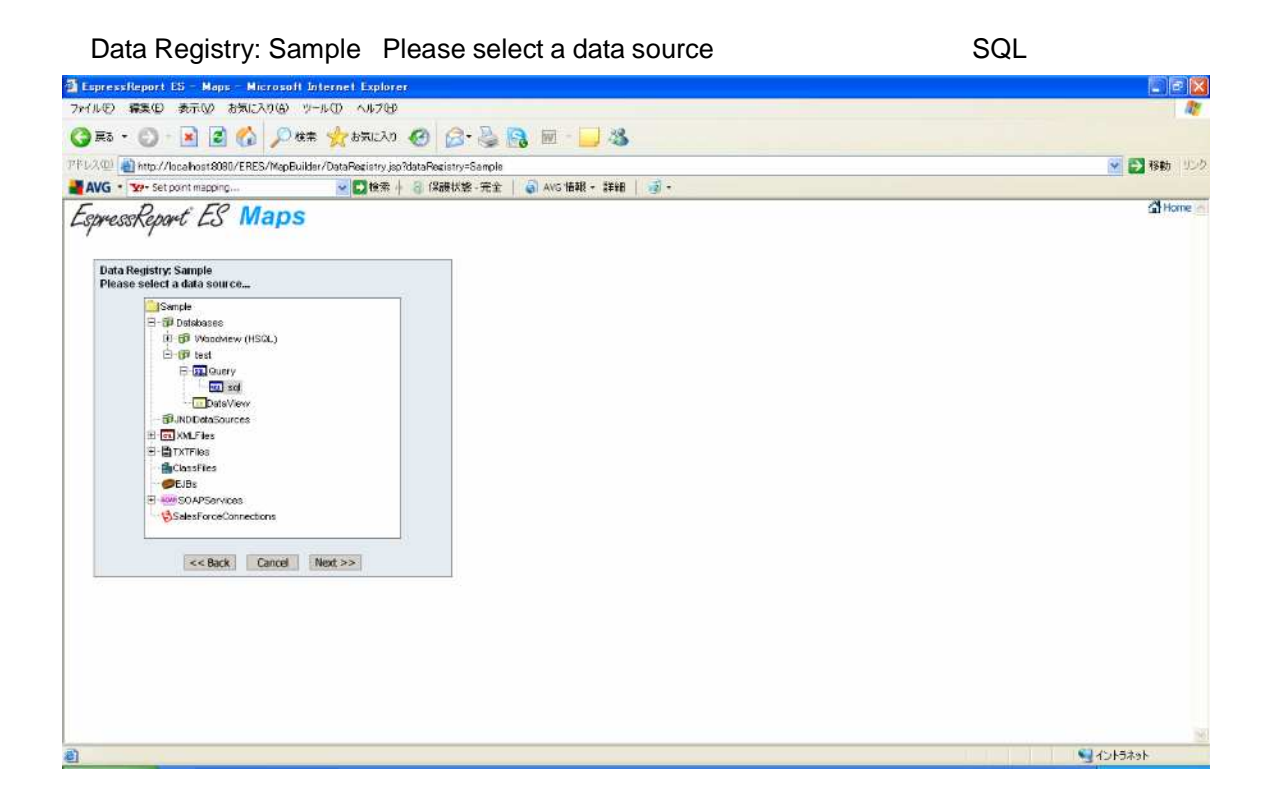

 $(5)$ 

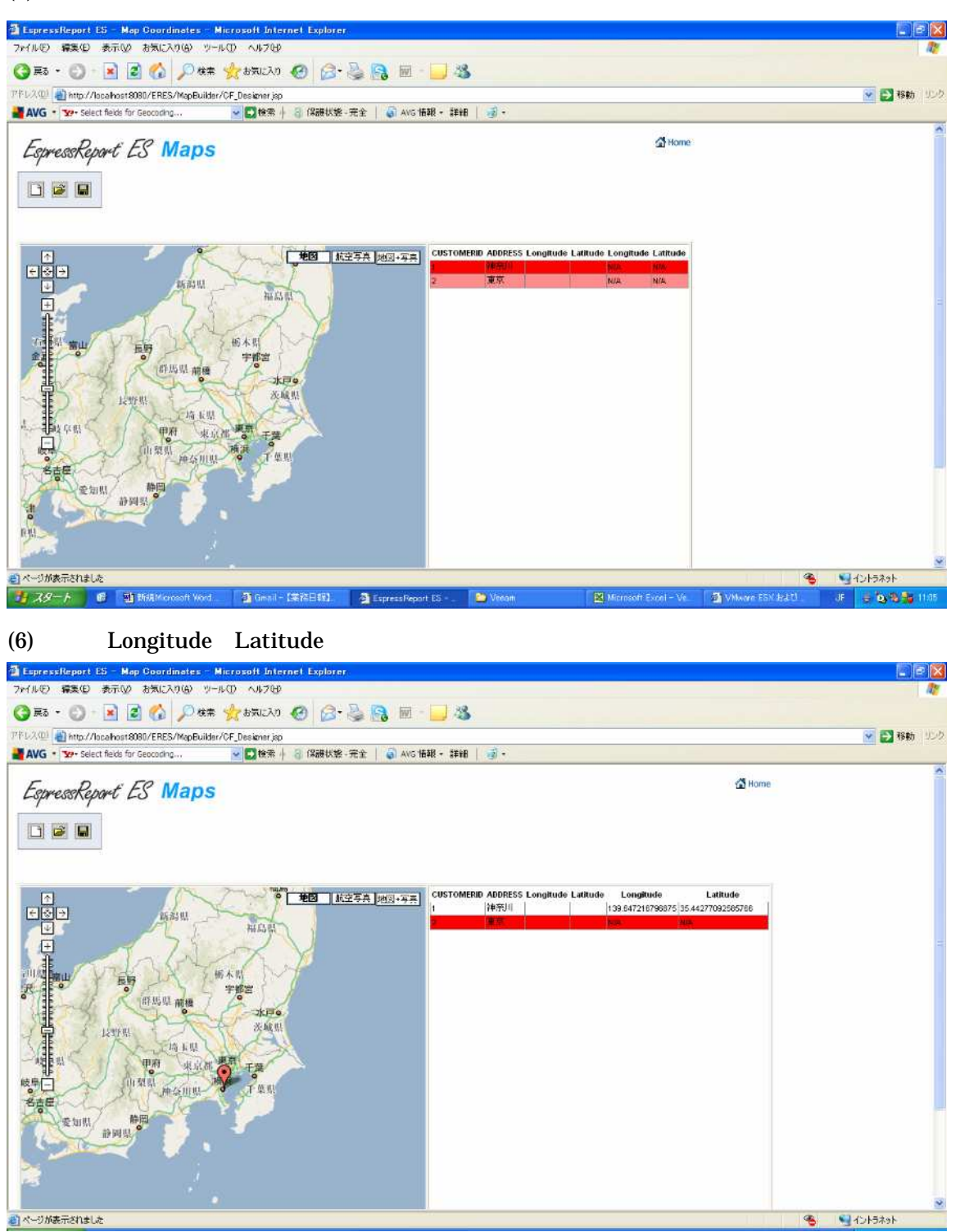

 $\odot$ 

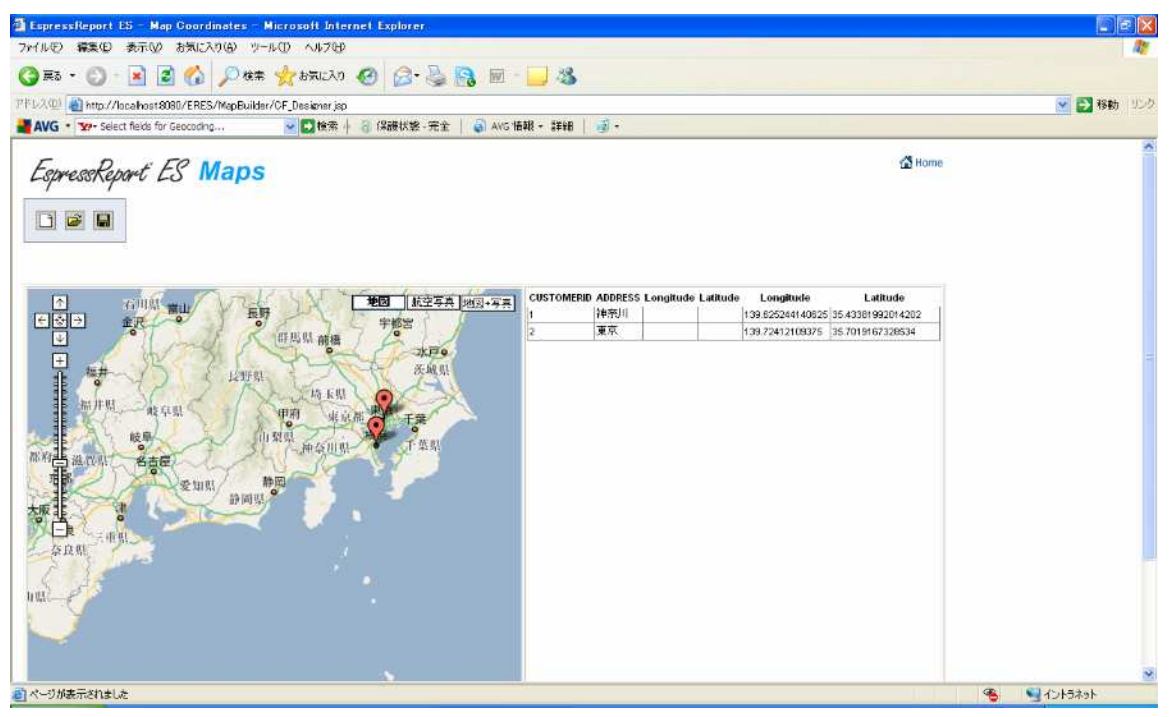

(7) Longitude Latitude

Longitude Latitude

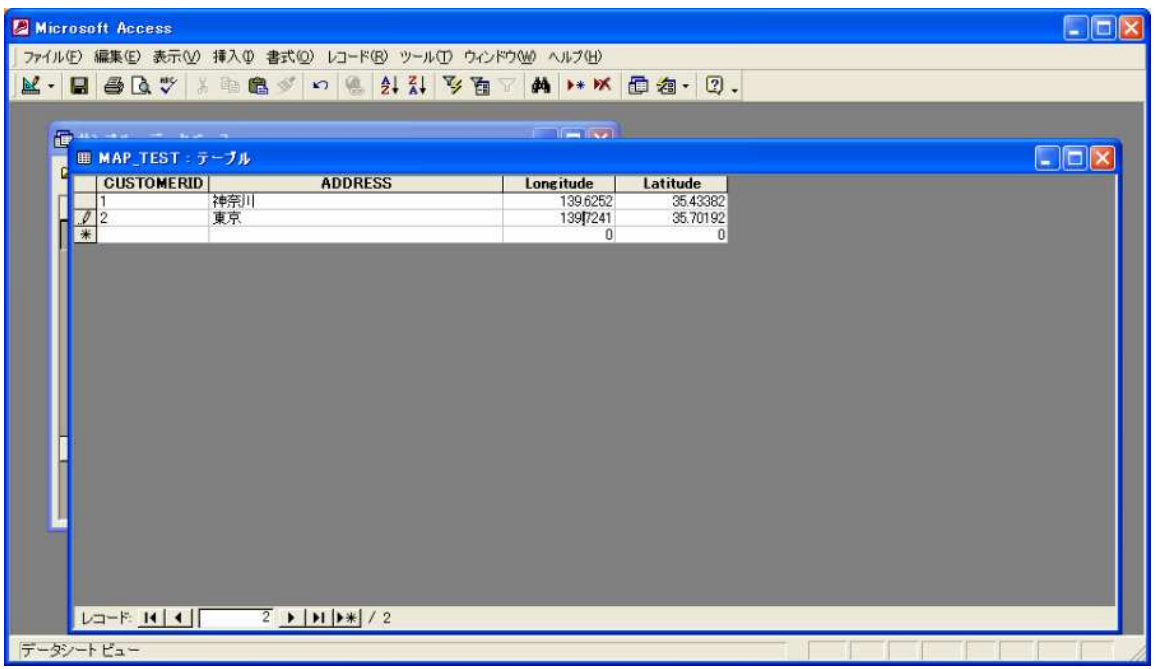

Coordinates file **Longitude Latitude**  $(8)$ EspressReportES Launch Map Designer

Create new Map/Coordinates

Data Registry: Sample Please select a data source...

CreateCoordinate

From data source next

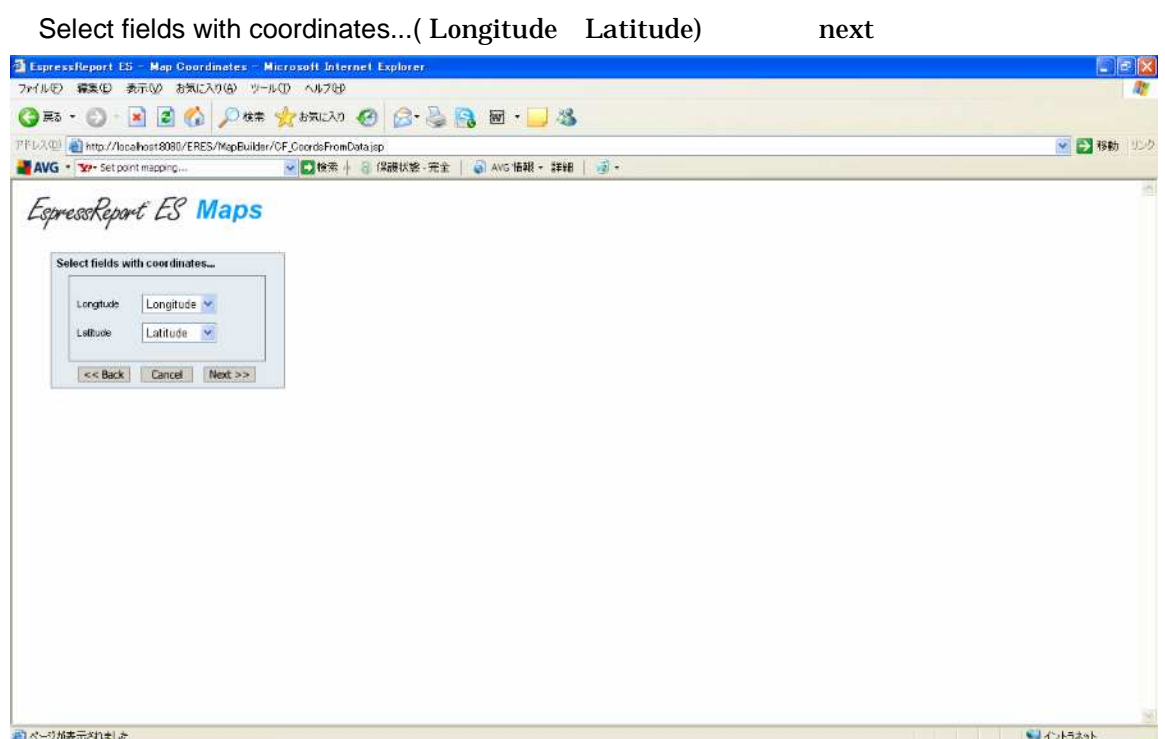

#### (9) Coordinates file

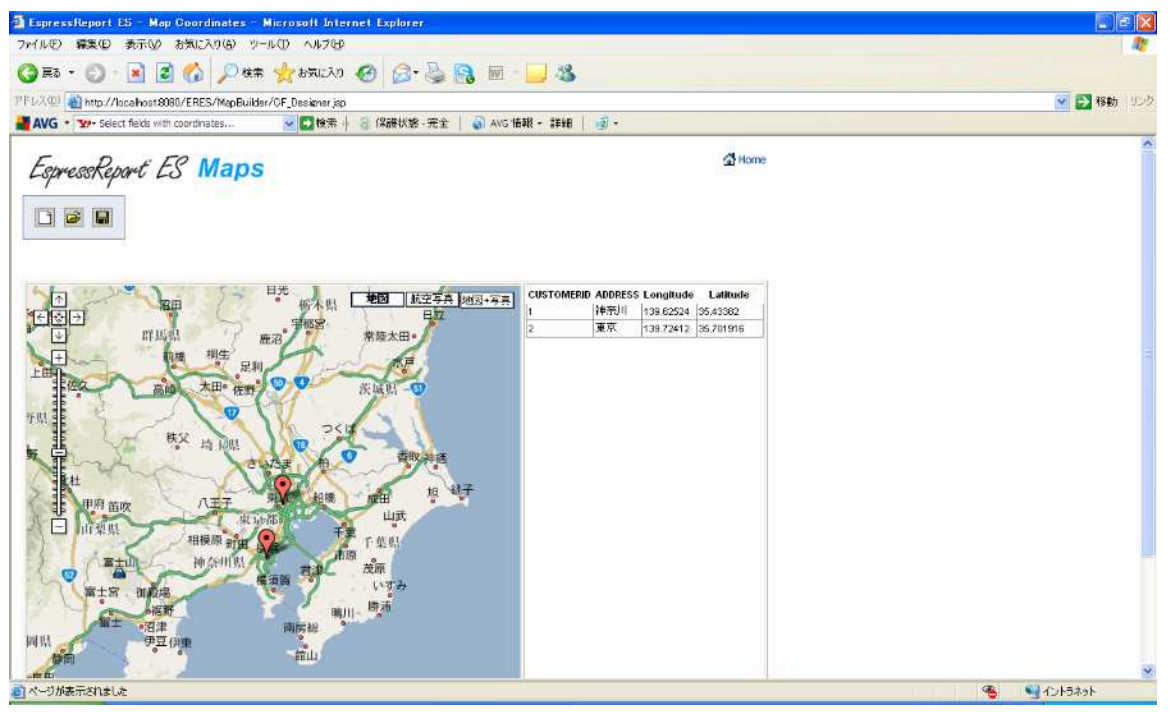

#### $(10)$  Coordinates file

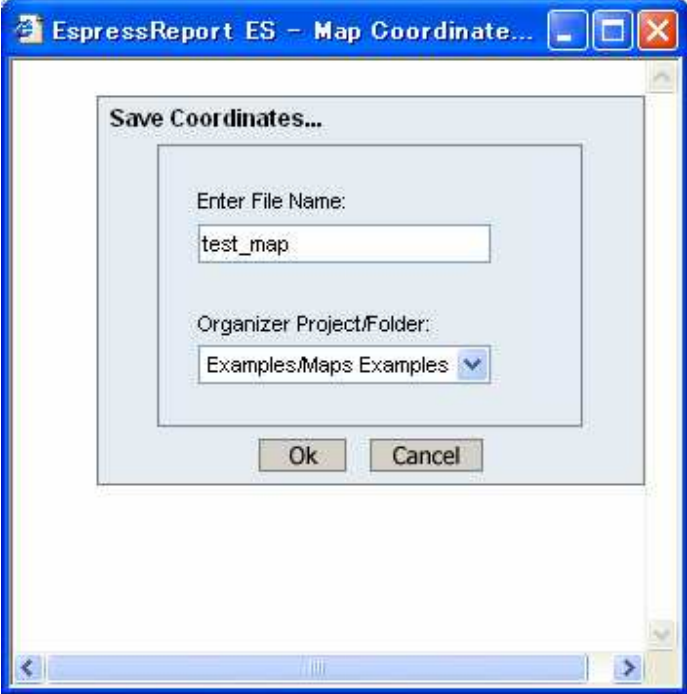

Coordinates file

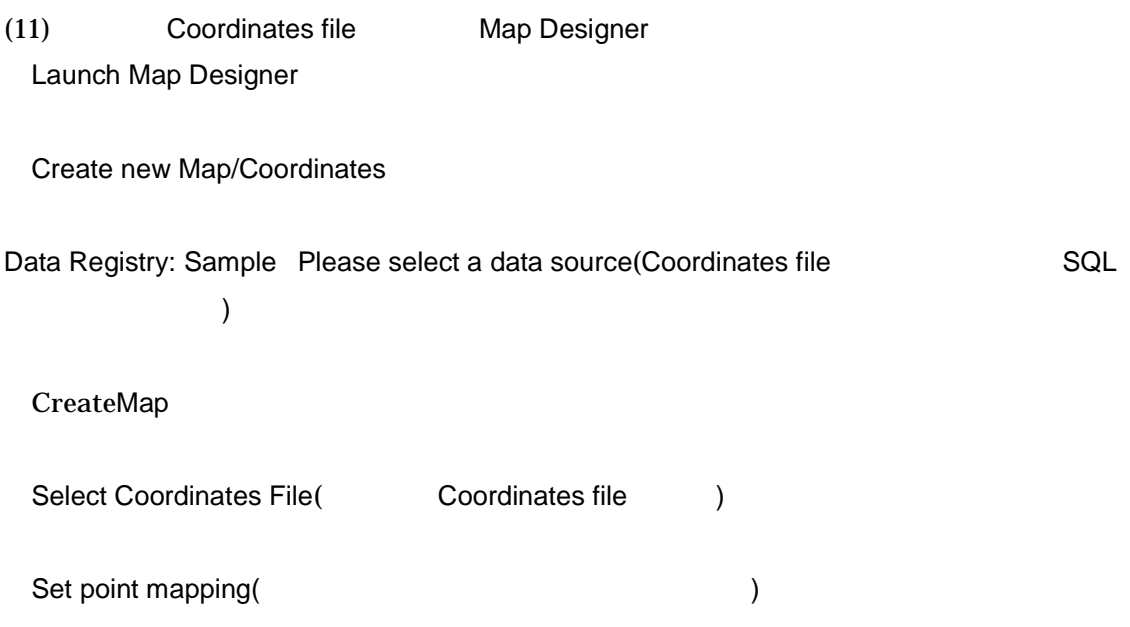

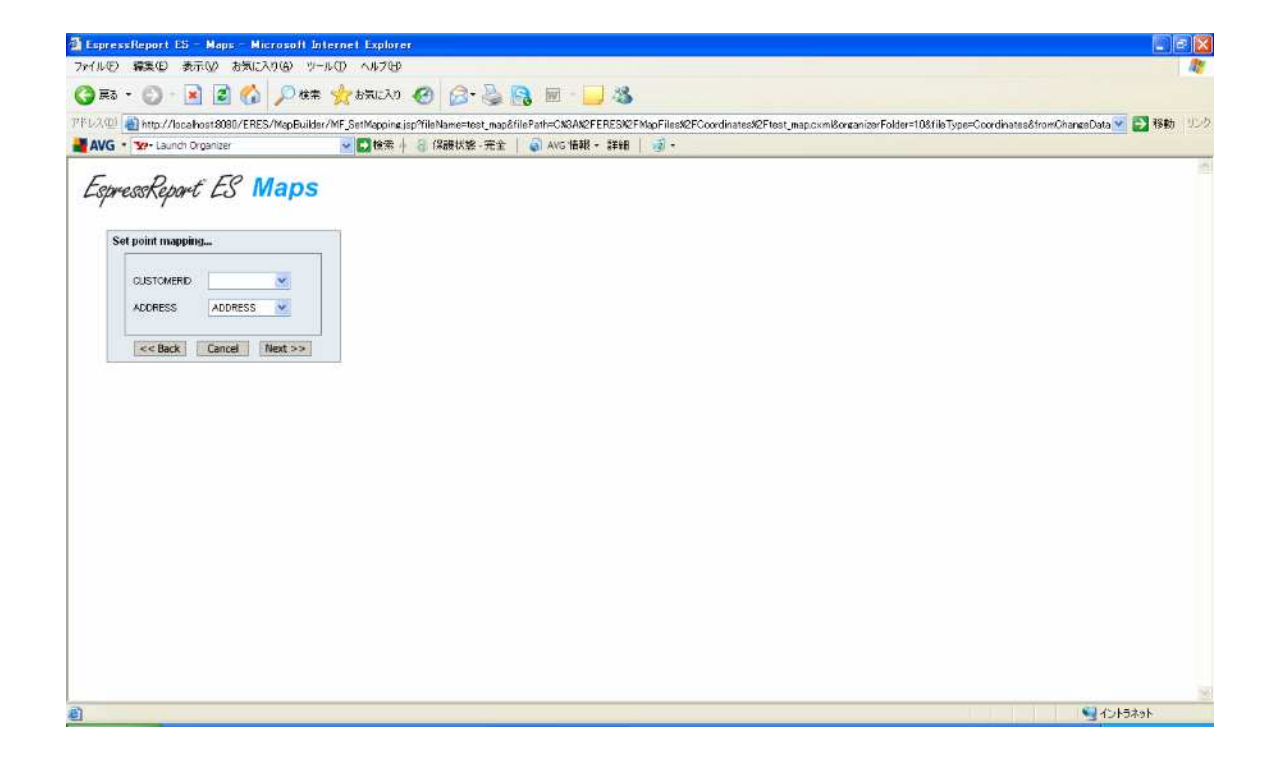

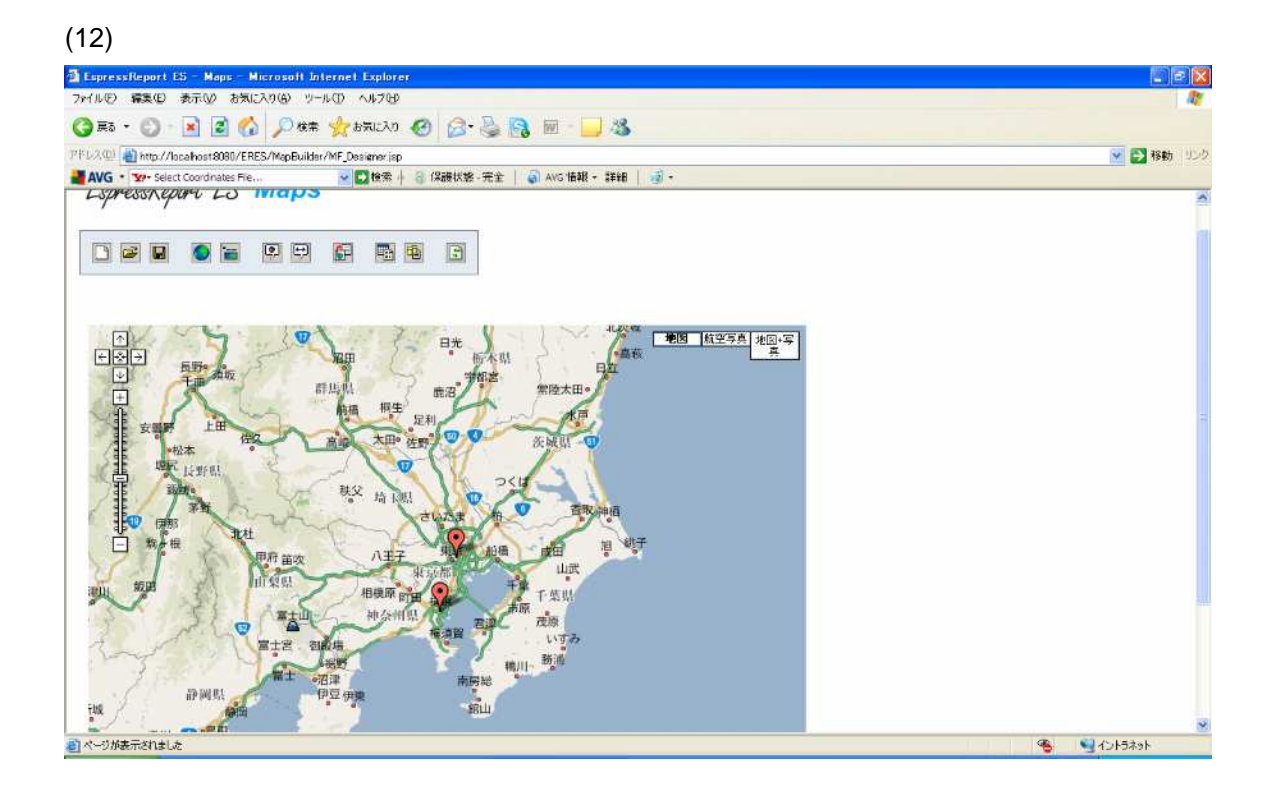